# Checkout by Peach Payments Integration Guide

**[Overview](#page-1-0) [Experience](#page-1-1)** [Getting](#page-1-2) Started API [Reference](#page-2-0) **[Hosts](#page-2-1)** Security / [Authentication](#page-2-2) [Signature](#page-2-3) (HMAC SHA256) [Uniqueness](#page-2-4) of Request [Whitelisted](#page-3-0) Domains [Checkout](#page-3-1) API [Checkout](#page-3-2) Payment Request Payment Response [Parameters](#page-7-0) Get the [Checkout](#page-8-0) Status **[Refunds](#page-10-0) [Webhooks](#page-11-0) [Configuration](#page-11-1)** Responding to [Notifications](#page-11-2) [Result](#page-12-0) Codes **HTTP [Status](#page-13-0) Codes [Testing](#page-13-1)** 

[Revision](#page-13-2) History

## <span id="page-1-0"></span>Overview

Checkout by Peach Payments is a ready to use payment experience securely hosted and managed by Peach Payments. With Checkout, merchants have the ability to accept a full range of payment methods with only a single developer integration. Support for card, EFT and digital wallets come out the box and can be customized by the merchant through the Peach Payments Console. Checkout is fully PCI compliant and provides both the merchant and customer confidence in the security of web payments.

This document will provide developers with instructions on how to easily integrate Checkout into payment pages for web using the Peach Payments REST API.

### <span id="page-1-1"></span>Experience

Checkout streamlines the payment experience with a quick way for customers to quickly and confidently complete their purchase.

- 1) Merchant partners will display a payment button on their checkout page when a customer is ready to complete payment for their purchase.
- 2) The merchant will then redirect the customer to the Checkout payment page hosted by Peach Payments. In this redirect, the merchant will securely send a signed POST request with entity credentials along with the purchase details.
- 3) The Checkout page will display to the customer the purchase amount and all of the payment methods available to them to complete the purchase.
- 4) The customer selects their desired payment method to complete the purchase.
- 5) Once successful, the customer will be redirected back to the merchant page with a confirmation of their transaction. If canceled, the customer will be redirected back to provided cancel url.
- 6) If a valid webhook is enabled, the merchant will receive a response to their server endpoint with the details of the completed, canceled or expired transaction.

### <span id="page-1-2"></span>Getting Started

To get started, merchants will reach out to the Peach Payments team to initially provision test environment access to begin integration and payments testing.

Once a merchant has completed the Checkout integration and has successfully tested purchase transactions, the integration will be reviewed by the Peach Payments team for approval. Email our team when the Checkout integration is ready for review support@peachpayments.com. The review process can take up to two (2) days.

## <span id="page-2-0"></span>API Reference

### <span id="page-2-1"></span>**Hosts**

Live: https://secure.peachpayments.com/checkout

Test: https://testsecure.peachpayments.com/checkout

## <span id="page-2-2"></span>Security / Authentication

All requests must be made over SSL.

### <span id="page-2-3"></span>Signature (HMAC SHA256)

Payment requests to https://secure.peachpayments.com/checkout require a signature token to verify the integrity of the payment, ensuring that only the merchant sending the request is accepted. The signature uses the HMAC SHA256 algorithm, using all of the payment parameters in the request and the secret token as the key to generate the signature. This secret token is only known to the merchant and Peach Payments and is available in the Peach Payments Console.

To generate the signature, all of the payment parameters are required to be in alphabetical order, concatenated without any spaces and signed with the secret token as the key. The generated signature itself is added to the payment request for validation by Peach Payments.

The payment responses and transaction webhooks are signed by Peach Payments using the same signing method for the merchant to validate it's authenticity. Example of HMAC Generation:

#### **Concatenated string:**

amount2authentication.entityId8ac7a4ca68c22c4d0168c2caab2e0025currencyZARdefau ltPaymentMethodCARDmerchantTransactionIdTest1234nonceJHGJSGHDSKJHGJDHGJHpaymen tTypeDBshopperResultUr[lhttps://webhook.site/4e9b63bf-0d99-4d62-bd24-1d36ca866e](https://webhook.site/4e9b63bf-0d99-4d62-bd24-1d36ca866e1b)  $1<sub>b</sub>$ 

**Secret Token**: 3fcd7cf22f55119eadbe02d14de18c0c

#### **Computed HMAC**:

311ed8e11e2da00d98c7479ca390a5396fe643e13629d850243dada877963afd

Verify your HMAC256 algorithm using the tool available [here](https://www.freeformatter.com/hmac-generator.html#ad-output)

<span id="page-2-4"></span>Uniqueness of Request

The Checkout payment request additionally requires a unique nonce parameter to ensure the authenticity of each payment request. A nonce will be unique to each

request made to the /checkout url and must be managed by the merchant. This unique nonce will generate a unique signature. In doing so, the nonce helps to identify and prevent duplicate requests being made by the merchant or unauthorized third-party.

#### <span id="page-3-0"></span>Whitelisted Domains

For added security, all url domains that initiate the API POST request to the Checkout experience require whitelisting. A list of urls can be whitelisted in the Peach Payments Console under the Checkout section.

Peach Payments Console Url: sandboxconsole.peachpayments.com

## <span id="page-3-1"></span>Checkout API

Add the Checkout experience to any merchant website by sending a POST request over HTTPS to the /checkout url to initiate the customer payment flow. The request will need to be signed and include the required parameters below in additional to optional custom parameters. A signature parameter will be included to validate the request. Once the customer has completed their purchase they will be redirected back to the merchant's shopperResultUrl. In the redirect, the merchant will receive a response confirming the outcome of the payment flow.

#### <span id="page-3-2"></span>Checkout Payment Request

Perform a POST request to the /checkout url. This will redirect the customer to secure.peachpayments.com/checkout to complete their payment. The POST request will contain the entityId, signature parameter, purchase parameters, any custom parameters that a merchant optionally sends.

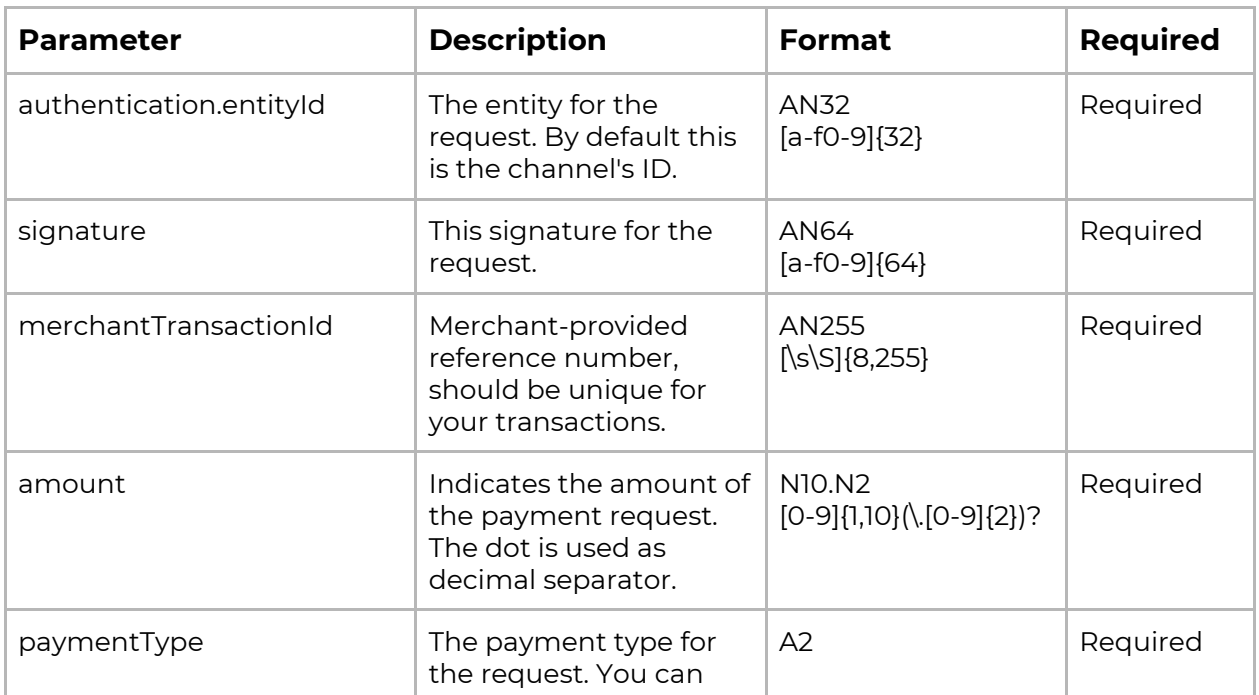

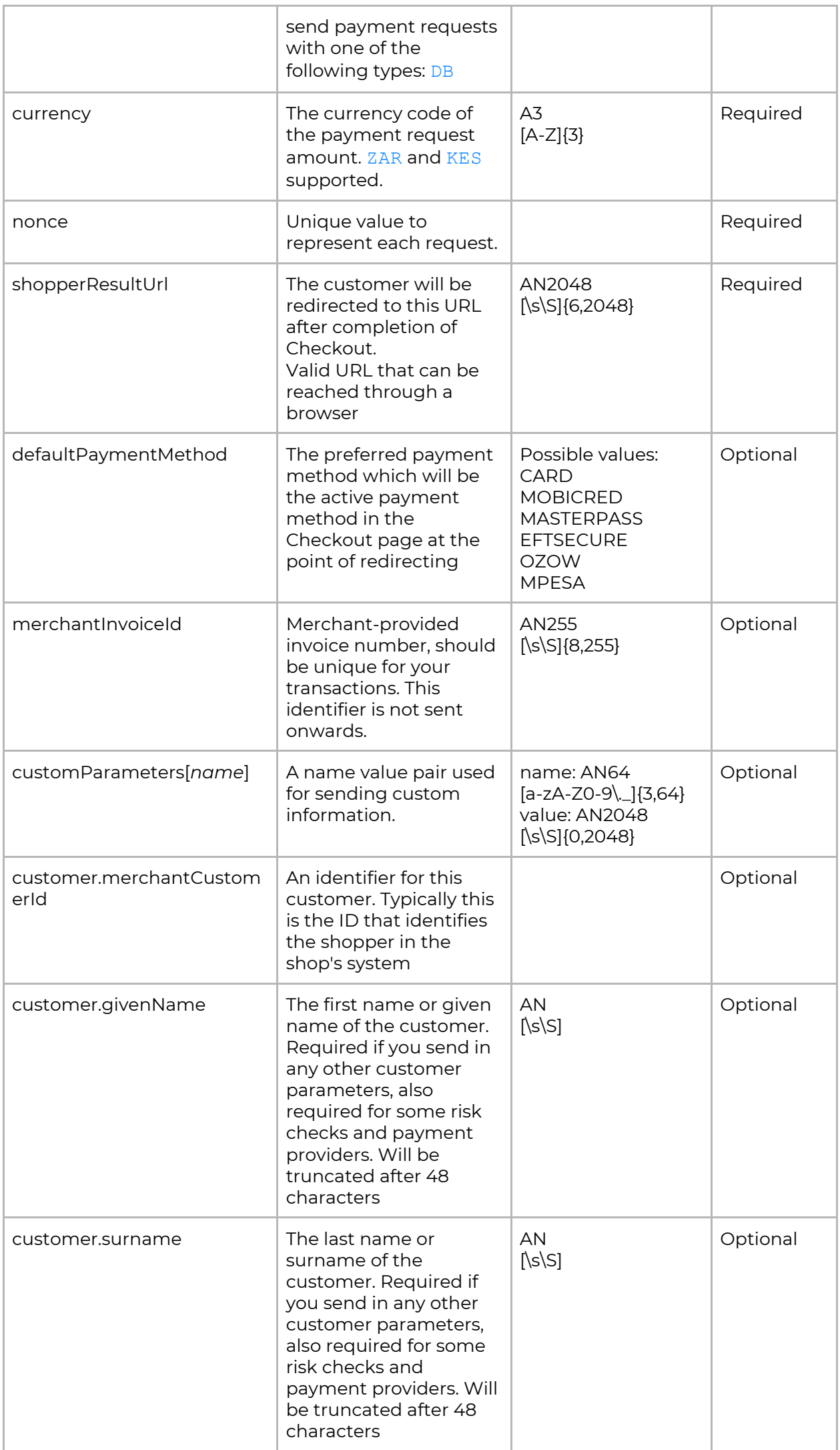

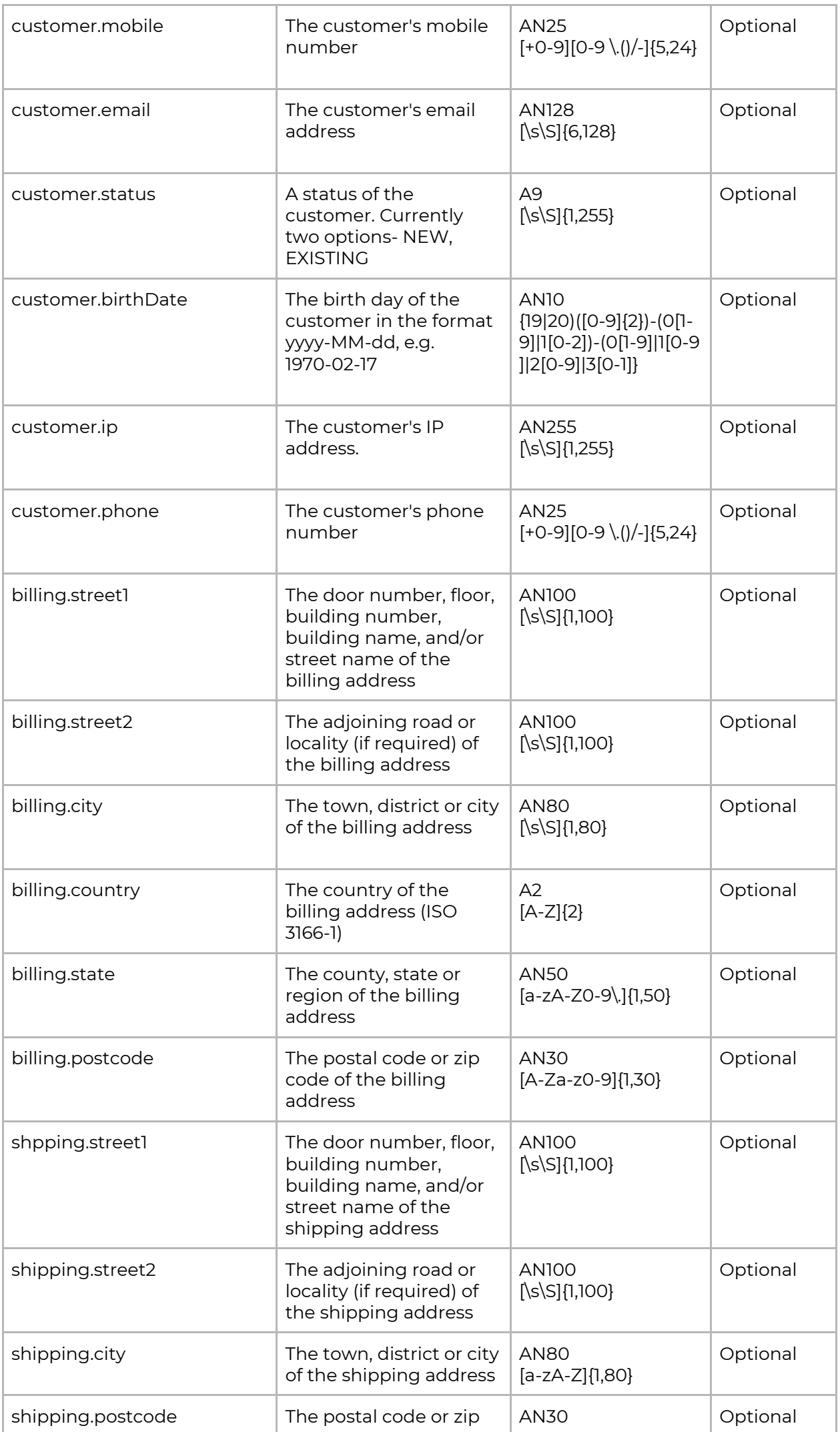

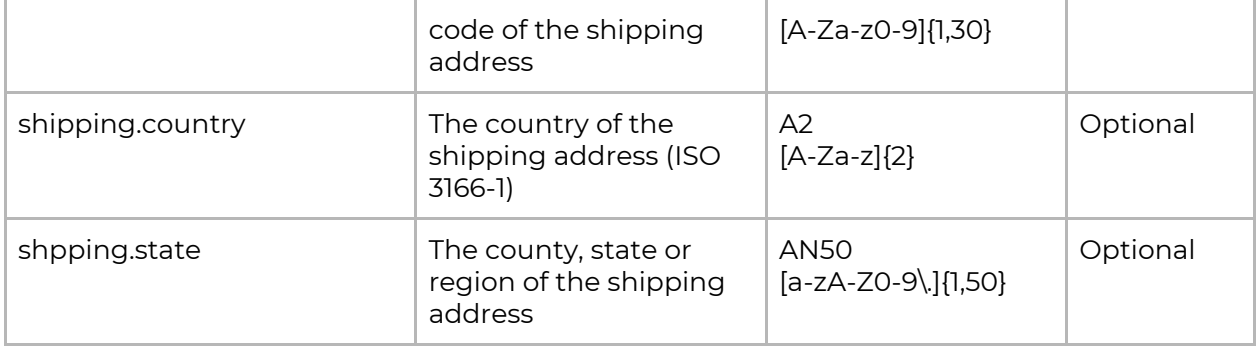

#### Example POST

```
<form name="Checkout" action="https://secure.test.peachpayments.com/checkout"
                method="POST"
                accept-charset="utf-8">
            <input type="hidden"
                    name="amount"
                    value="2" />
            <input type="hidden"
                    name="authentication.entityId"
                    value="8ac7a4ca68c22c4d0168c2caab2e0025" />
            <input type="hidden"
                    name="currency"
                    value="ZAR" />
            <input type="hidden"
                    name="defaultPaymentMethod"
                    value="CARD"/>
            <input type="hidden"
                    name="merchantTransactionId"
                    value="Test1234" />
            <input type="hidden"
                    name="nonce"
                    value="JHGJSGHDSKJHGJDHGJH" />
            <input type="hidden"
                    name="paymentType"
                    value="DB" />
            <input type="hidden"
                    name="shopperResultUrl"
value="https://webhook.site/4e9b63bf-0d99-4d62-bd24-1d36ca866e1b"/>
            <input type="hidden"
                   name="signature"
value="311ed8e11e2da00d98c7479ca390a5396fe643e13629d850243dada877963afd"/>
            <input type="submit" value="Continue to Payment Method"/>
        </form>
```
<span id="page-7-0"></span>Parameters passed in the Checkout payment POST request will also be included in the response.

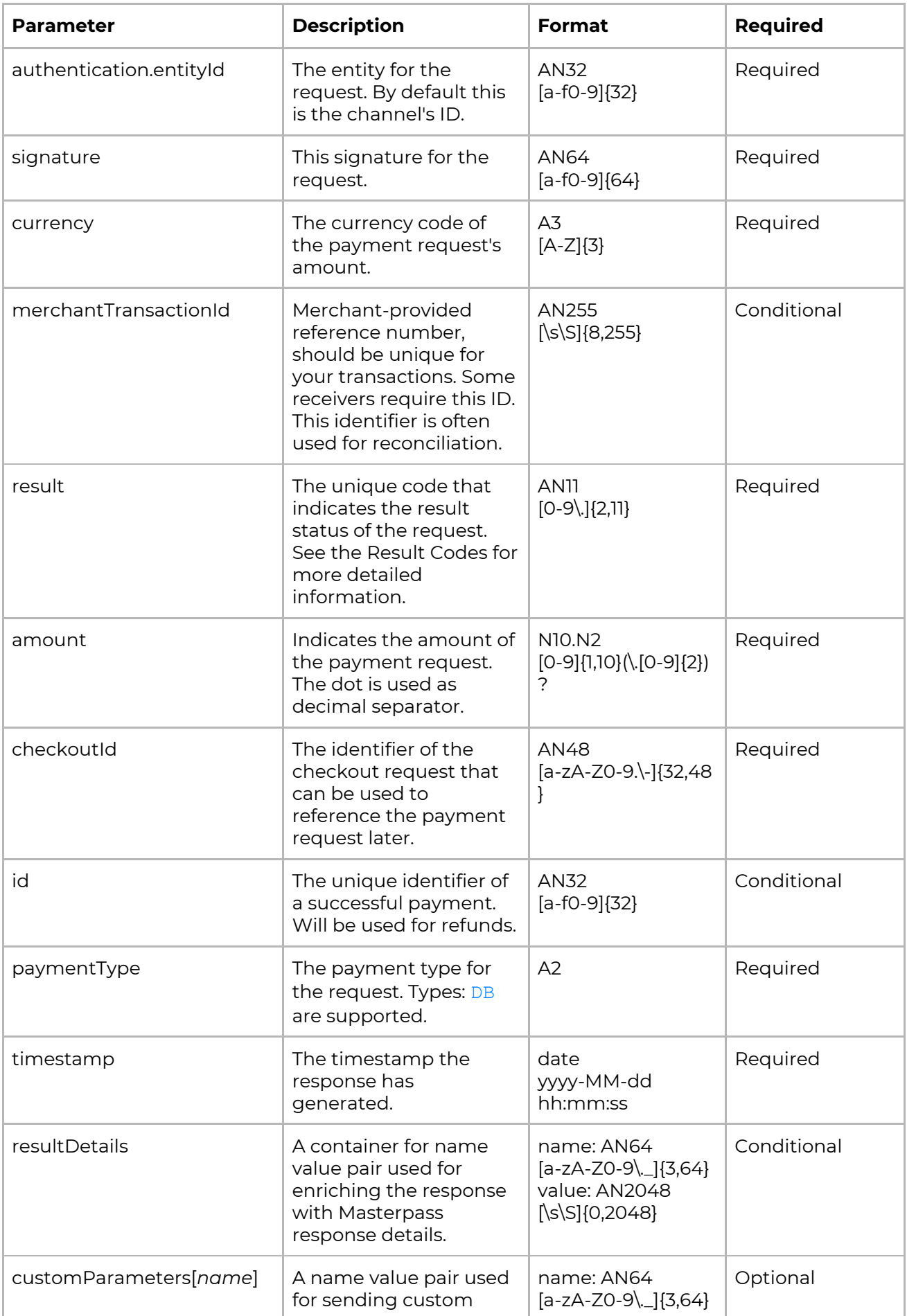

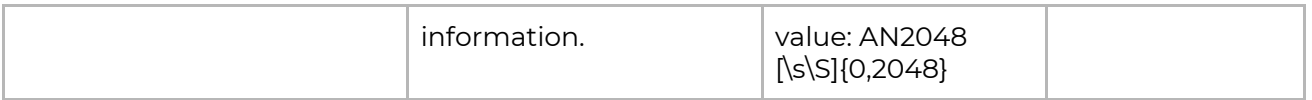

### Redirect Response

After the user has completed payment, we will POST the response variables while redirecting the user to the shopperResultUrl

#### **Structure of the POST redirect:**

```
{
    "amount": "14.99",
    "checkoutId": "0fa125d002044484b0fbfb43c1c5c554",
    "currency": "ZAR",
    "id": "1d6c60ed0dfd4a6a9a26a13922b65766",
    "merchantInvoiceId": "5654-654645-65464",
    "merchantTransactionId": "UAT",
    "paymentBrand": "MOBICRED",
    "paymentType": "DB",
    "result.code": "000.100.110",
    "result.description": "Request successfully processed in 'Merchant in Integrator
Test Mode",
    "resultDetails.AcquirerResponse": "Approved",
    "resultDetails.ConnectorTxID1": "20001694247",
    "resultDetails.ExtendedDescription": "Purchase Approved OK",
    "timestamp": "2019-01-25T08:27:46.916519Z",
    "signature": "49d3166063b4d881b50af0b4648c1244bfa9890a53ed6bce6d24b610777"
}
```
**Important**: All redirect requests are signed with a signature using the secret token as the key

### <span id="page-8-0"></span>Get the Checkout Status

A request can be made to obtain the status of a Checkout payment request by using the checkout Id as a reference to the payment. The checkout Id is provided in the webhook sent to the merchant once a Checkout payment is initiated, the status will be Pending. A merchant is also able to provide their MerchantTransactionId to query a transaction status, however note that if this identifier is not unique, only the latest Checkout payment status associated with that MerchantTransactionId will be returned. (If no MerchantTransactionId was provided in the initial Checkout payment request, an error response will be returned.

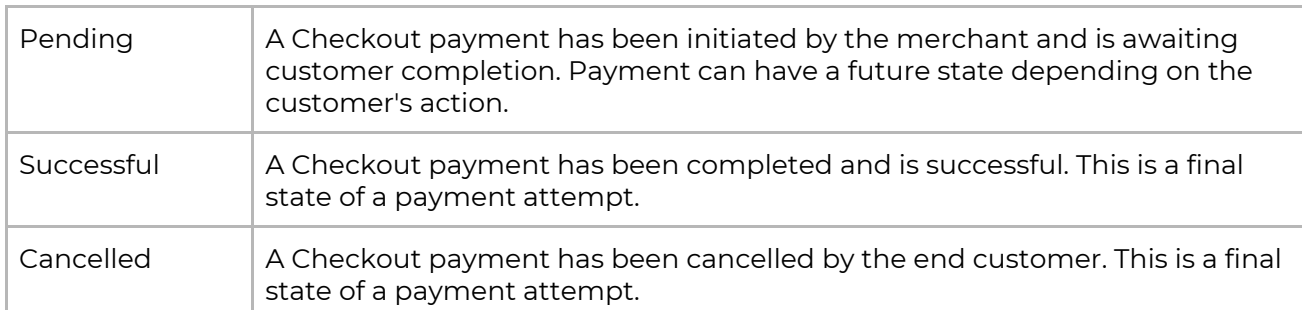

#### Payment Status Types

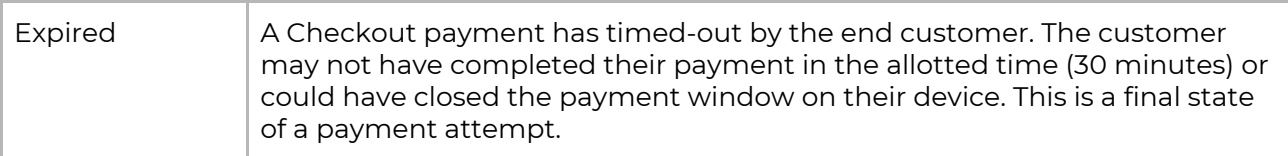

#### Get Status Request Parameters

```
api.peachpayments.com/v1/checkout/status
testapi.peachpayments.com/v1/checkout/status
```
**Important**: Get status requests are signed with a signature using the secret token as the key.

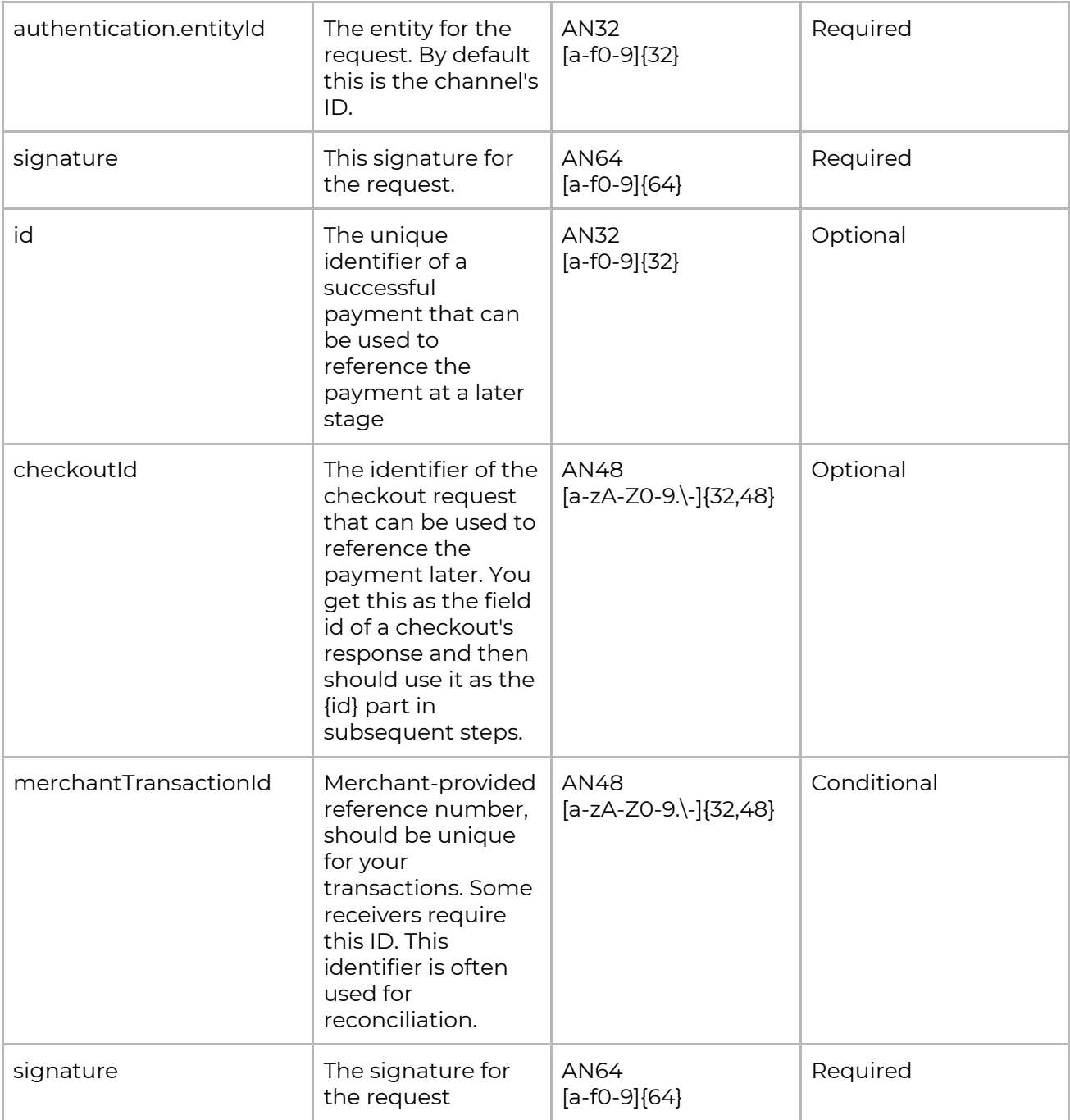

This endpoint can be queried to check the payment status during the time which the customer has been redirected to the Checkout payment page. There is a limit to two

(2) requests per minute on the number of requests that a merchant can make to the purchase status API.

#### **Example of the GET Request:**

curl -G <https://testapi.peachpayments.com/v1/checkout/status> \ -d authentication.entityId=8ac7a4ca86c2c24d0168c2caab2e0025 \ -dmerchantTransactionId=Test1234\ -d signature=79b450ed255e306332f6325c99732cc84fca8cc2cf3fdc2bfd1f3e2465f55'

**Important**: All Get Status requests require a signature and all responses are signed with a signature using the secret token as the key to ensure authenticity.

### <span id="page-10-0"></span>Refunds

```
api.peachpayments.com/v1/checkout/refund
testapi.peachpayments.com/v1/checkout/refund
```
A refund can be performed against a successful payment, referencing the unique payment id provided in the Get Status API or successful payment webhook by sending POST request over HTTPS to the api.peachpayments.com/v1/checkout/refund endpoint. The POST request will contain the authentication parameters, a payment type, refund amount, refund and currency. The  $p$ ayment Type parameter will be set to RF.

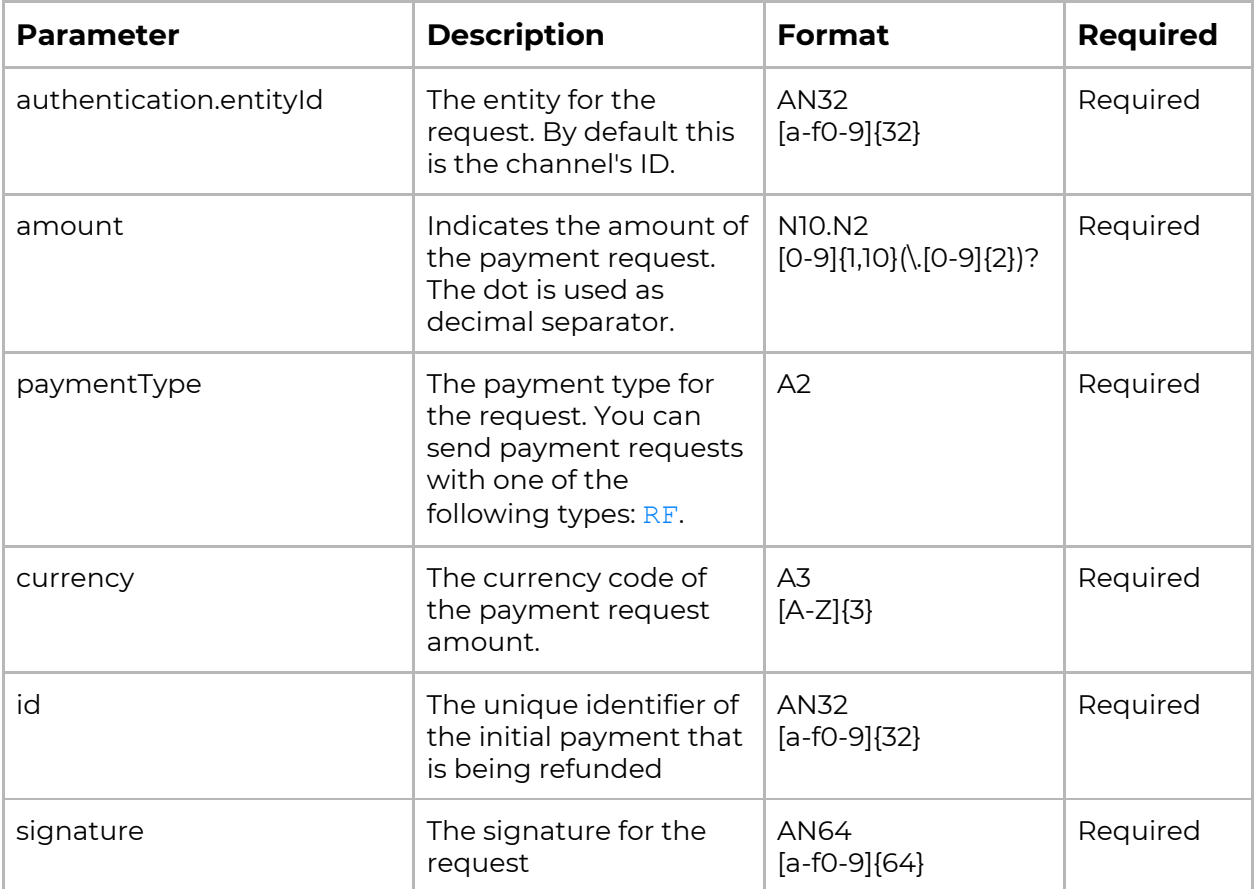

**Important**: All refund requests require a signature and all responses are signed with a signature using the secret token as the key

## <span id="page-11-0"></span>Webhooks

Webhooks are HTTP callbacks that notify you of payment events from the Checkout flow. A webhook is sent to the merchant provided url for every state change of the Checkout payment request.

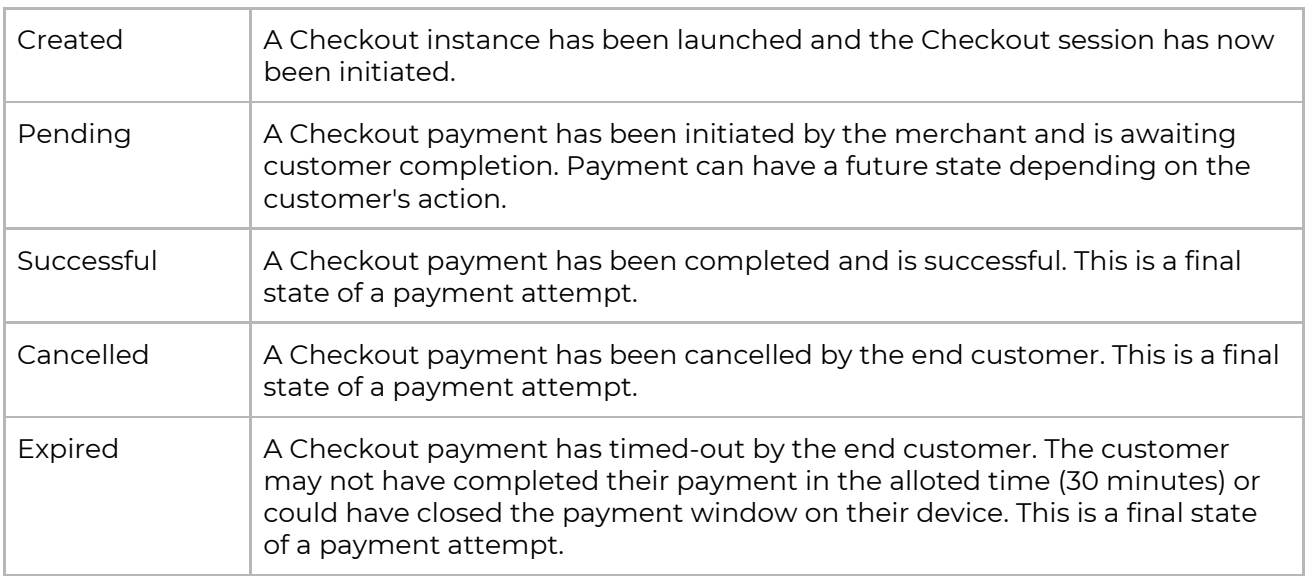

#### <span id="page-11-1"></span>Configuration

Transaction webhooks can be set up and managed for both and Live Test environments from within the Peach Payments Console. A valid url, responding with a 200, must be setup for url to register and save.

Webhook notifications are sent for all debit (DB) payments. In order to receive, refund webhooks merchants need to opt-in for refund notifications within the Peach Payments Console.

#### sandboxconsole.peachpayments.com

<span id="page-11-2"></span>**Important**: All webhooks are signed with a signature using the secret token as the key

#### Responding to Notifications

When your service receives a webhook notification, it must return a 200 HTTP status code. Otherwise, the webhook service considers the notification delivery has failed, and will retry to send the notification later.

Example Debit (DB) Webhook

```
{
    "amount": "14.99",
    "checkoutId": "0fa125d002044484b0fbfb43c1c5c554",
    "currency": "ZAR",
    "id": "1d6c60ed0dfd4a6a9a26a13922b65766",
    "merchantInvoiceId": "5654-654645-65464",
    "merchantTransactionId": "UAT",
    "paymentBrand": "MOBICRED",
    "paymentType": "DB",
    "result.code": "000.100.110",
```

```
"result.description": "Request successfully processed in 'Merchant in Integrator
Test Mode",
    "resultDetails.AcquirerResponse": "Approved",
    "resultDetails.ConnectorTxID1": "20001694247",
    "resultDetails.ExtendedDescription": "Purchase Approved OK",
    "timestamp": "2019-01-25T08:27:46.916519Z",
    "signature": "49d3166063b4d881b50af0b4648c1244bfa9890a53ed6bce6d24b610777"
}
```
Example Refund (RF) Webhook

```
{
    "amount": "2.00",
    "currency": "ZAR",
    "descriptor": " UAT Checkout 8831.2726.5961",
    "id": "8ac7a4a06b4f7618016b50fdaa4305fb",
    "merchantTransactionId": "Test1234",
    "paymentType": "RF",
    "referencedId": "8ac7a4a16b4f6a06016b50fb930431e8",
    "result.code": "000.100.110",
    "result.description": "Request successfully processed in 'Merchant in Integrator
Test Mode'",
    "timestamp": "2019-06-13 13:18:50+0000",
    "signature": "49d3166063b4d881b50af0b4648c1244bfa9890a53ed6bce6d2386404b610777"
}
```
## <span id="page-12-0"></span>Result Codes

The result codes are part of the response containing a code and a description explaining the code.

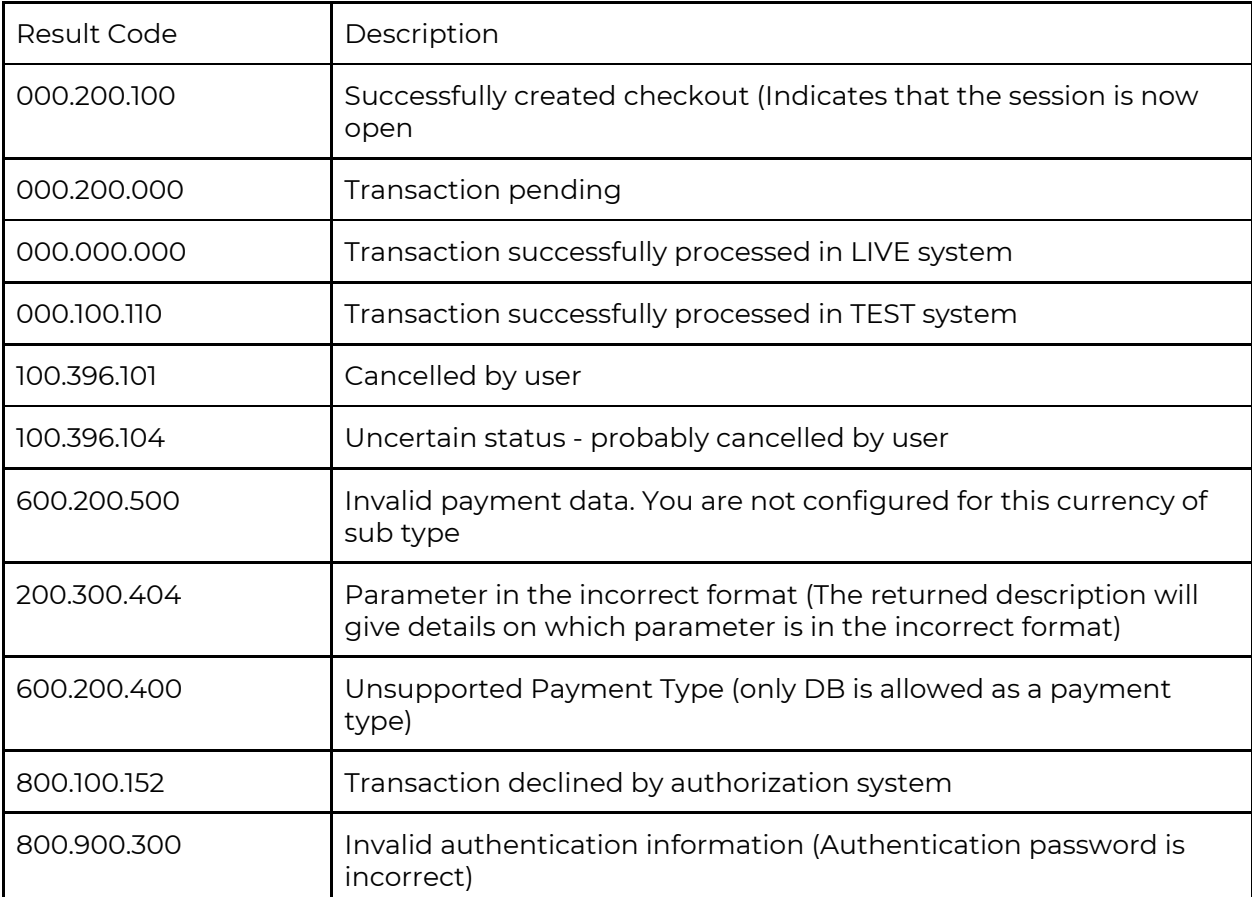

## <span id="page-13-0"></span>HTTP Status Codes

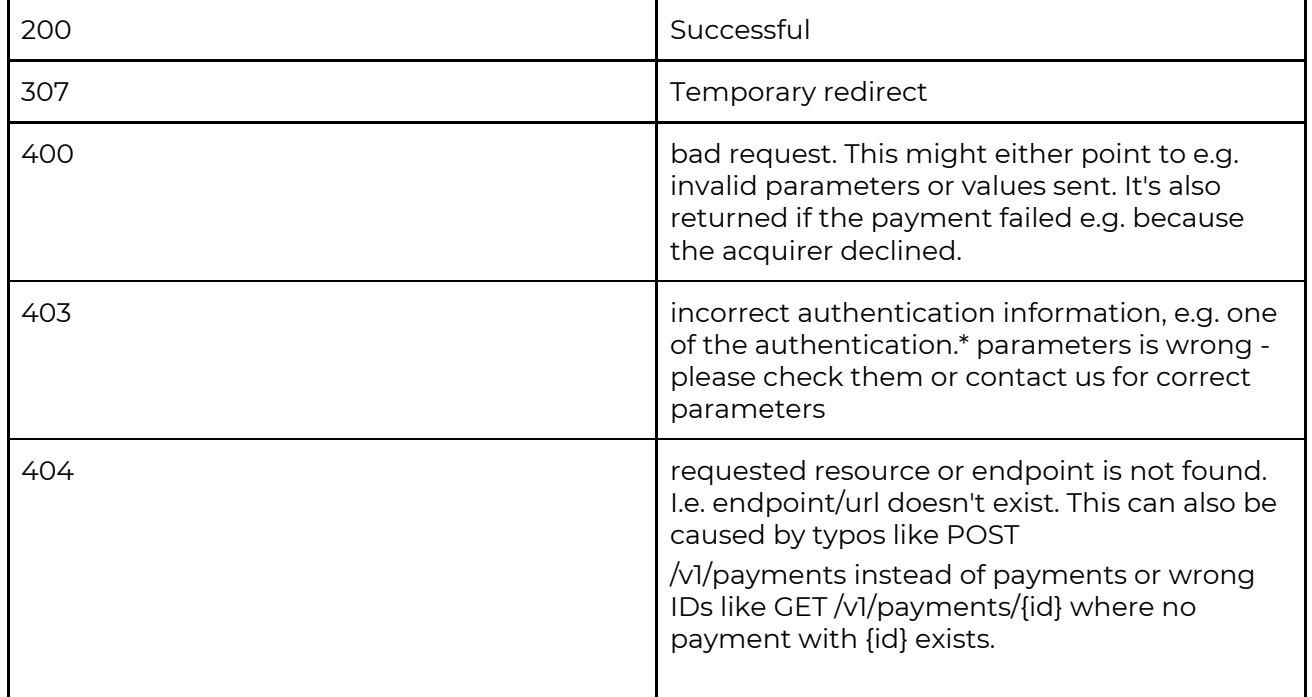

## <span id="page-13-1"></span>Testing

When a merchant is ready to test and integrate Checkout, send an email to support@peachpayments.com who will then setup the merchant with a Test environment..

The Peach Payments team will provide API credentials for the Test environment to the merchant to begin the integration and testing.

## <span id="page-13-2"></span>Revision History

Updated February 12, 2019 Updated April 9, 2019 - Support for default payment method parameter Updated May 9, 2019 - Addition of POST Redirect Updated July 23, 2019 - Addition of Refund (RF) webhooks